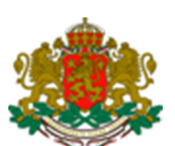

## **Р Е П У Б Л И К А Б Ъ Л Г А Р И Я ДЪРЖАВНА АГЕНЦИЯ "ЕЛЕКТРОННО УПРАВЛЕНИЕ"**

## **СИСТЕМА ЗА ЕЛЕКТРОНЕН ОБМЕН НА СЪОБЩЕНИЯ (СЕОС)**

## **ТЕСТОВИ СЦЕНАРИЙ (TEST CASE) ЗА ВКЛЮЧВАНЕ НА НОВ УЧАСТНИК В СЕОС**

**Гр. София, 2018 г.** 

**1.** Настоящата процедура урежда тестването на нов участник в Системата за електронен обмен на съобщения (СЕОС), отговарящ на изискванията по чл. 32, ал. 3 от Наредбата за общите изисквания към информационните системи, регистрите и електронните административни услуги, във връзка с извършването на електронен обмен на документи (ЕОД).

**2.** Предварителни изисквания към администрацията желаеща да се присъедини към СЕОС:

- Административната информационна система да е приведена в съответствие с единния технически протокол по чл.18 от Наредбата за общите изисквания към информационните системи, регистрите и електронните административни услуги;
- Администрацията да е подала *"Заявление за вписване или промяна на обстоятелства в регистъра на участниците 1 в електронен обмен на* документи" към Държавна агенция "Електронно управление" (ДАЕУ);
- Администрацията да е получила домейн (Канонично име на сървър), транспортен сертификат и потребителско име и парола за VPN account от ДАЕУ;
- $\checkmark$  Администрацията да е изградила мрежова свързаност<sup>2</sup> със СЕОС;
- Администрацията да е вписана и да е актуализирала данните си в Регистъра на участниците в електронен обмен на документи.

**3.** Тестовете в СЕОС се извършват ръчно чрез осъществяване на електронен обмен на документи между администрацията, желаеща да се присъедини към СЕОС и Тестовия участник на ДАЕУ с фиктивно ЕИК 111111113.

**4.** Тестът се осъществява в ден и час, предварително уговорени между упълномощено длъжностно лице от ДАЕУ и представителя на администрацията,

-

 $^1$  Регистърът на участниците се актуализира и поддържа от ДАЕУ. Той предоставя на участниците програмен интерфейс за извличане на информация за останалите участници вписани в него. Актуализацията на информацията в регистъра за даден участник се прави от самия участник чрез достъп до административния модул на регистъра през браузър, като се използва издадения на участника транспортен сертификат.

<sup>2</sup> За осигуряване на мрежова свързаност със Системата за електронен обмен на съобщения се използва транспортната среда на Единната електронна съобщителна мрежа на държавната администрация и за нуждите на националната сигурност (ЕЕСМДАНС) или връзка през Internet. (*Система за електронен обмен на съобщения. Мрежова свързаност*, достъпен на адрес: https://e-gov.bg/bg/119 ).

посочен от нея като лице за контакт, съгласно процедурата за включване на нов участник (чл. 4.2.)

**5.** Тестови сценарий (test case).

5.1 Тестовият участник създава нов документ от тип Текстов файл (Text file), който съдържа текст във формат \*.doc или \*.docx и е с размер до 100 KB, регистрира документа, създава преписка, и го изпраща на администрацията, желаеща да се присъедини към СЕОС, наричана по-долу в текста "нов участник".

5.2 Новият участник получава документа, регистрира го и връща съобщение с входящия номер на документа, който автоматично се появява в заявката за регистрация на документа, генерирана от Тестовия участник при изпращане.

5.3 Новият участник създава документ-отговор от тип Текстов файл (Text file), който съдържа текст във формат \*.doc или \*.docx и размер до 100 KB. Документът-отговор следва да се създаде към преписката на получения от Тестовия участник документ, регистрира го и го изпраща на Тестовия участник.

5.4 Тестовият участник регистрира документа-отговор \*.doc на новия участник и изпраща съобщение с входящия му номер.

5.5 Тестовият участник създава нов форматиран документ от тип PDF файл, \*.pdf, с размер до 2 MB към същата преписка, регистрира го и го изпраща на новия участник.

5.6 Новият участник получава документа, \*.pdf, регистрира го към преписката и в момента на регистрация връща съобщение с входящия номер на документа, който автоматично се появява в заявката за регистрация на документа, генерирана от Тестовия участник при изпращане.

5.7 Новият участник създава нов форматиран документ от тип PDF файл, \*.pdf, с размер до 10 MB към същата преписка, регистрира го и го изпраща на Тестовия участник.

5.8 Тестовия участник регистрира документа-отговор \*.pdf на новия участник към първоначално създадената преписка и изпраща съобщение с входящия му номер на новия участник.

5.9 Тестовият участник създава архивен файл, съдържащ (\*.doc или \*.docx; \*.xls; \*.pdf и файл с изображение - \*.tif или \*.jpeg). Архивния файл следва да е с размер > от 15 МВ и  $\lt$  = 20 МВ и от тип \*.7z или \*.zip или \*.rar. Регистрира го към преписката и го изпраща на новия участник.

5.10 Новият участник получава архивния файл, регистрира го към преписката и в момента на регистрация връща съобщение с входящия номер на документа, който автоматично се появява в заявката за регистрация на документа генерирана от Тестовия участник при изпращане.

5.11 Новият участник създава архивен файл, съдържащ (\*.doc или \*.docx; \*.xls; \*.pdf и файл с изображение - \*.tif или \*.jpeg). Архивният файл следва да е с размер > от 15 МВ и  $\lt= 20$  МВ и от тип \*.7z или \*.zip или \*.rar. Регистрира го към преписката и го изпраща на новия участник.

5.12 Тестовият участник регистрира архивния файл на новия участник към първоначално създадената преписка и изпраща съобщение с входящия му номер.

**6.** След успешно изпълнение на по-горе описания тестови сценарии, новият участник се счита за успешно преминал теста за включване в СЕОС и получава право да обменя документи по електронен път с останалите участници в СЕОС.